Praktikumsberichts<br>Miriam Doberschütz<br>8707193 Praktikumsbetrieb: S/<br>Gallus Druckerei KG

#### **Inhaltsverzeichnis**

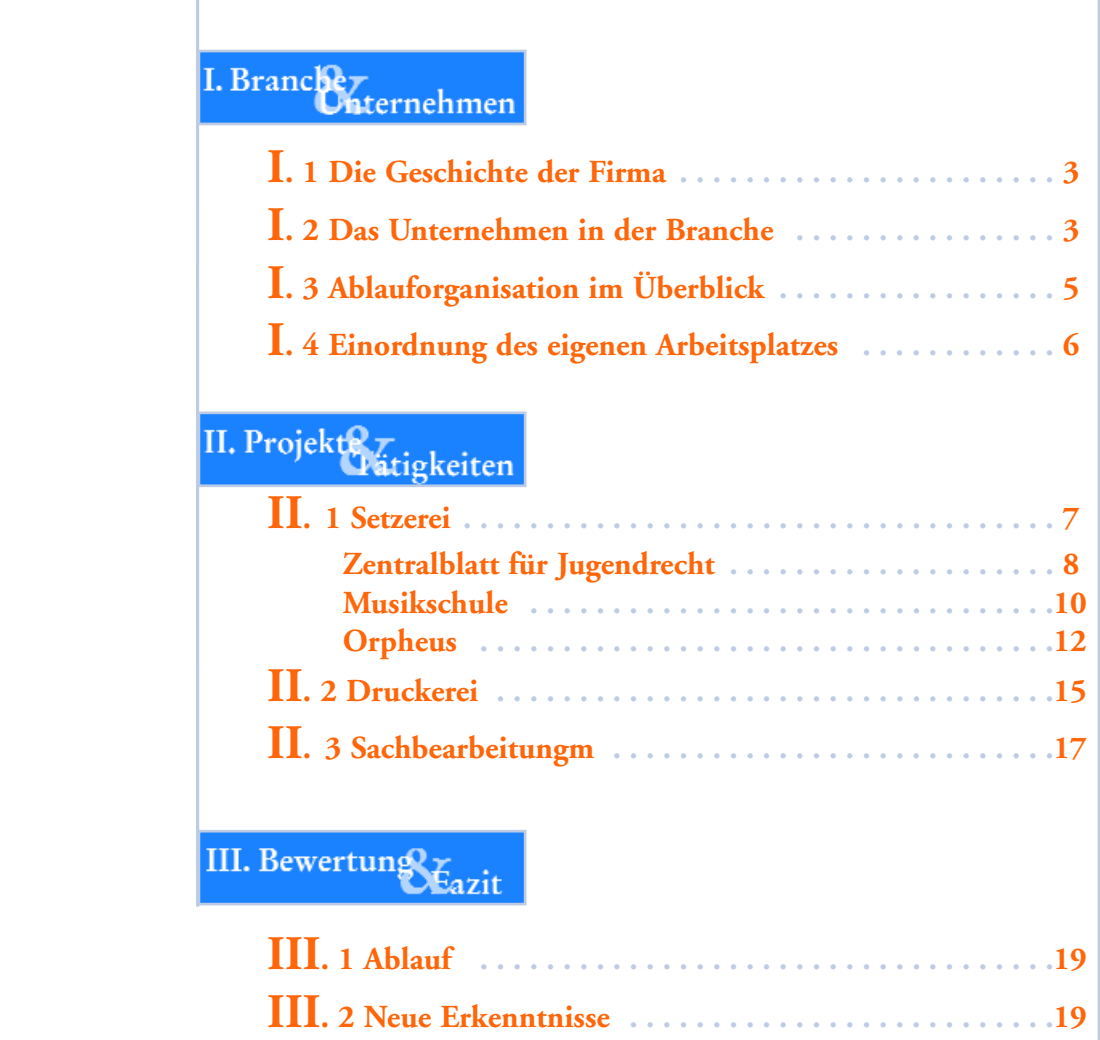

**III. 3 Positives und Negatives . . . . . . . . . . . . . . . . . . . . . . .20**

**3**

#### **I.1 Die Geschichte der Firma**

Das Unternehmen wurde vor nicht ganz 180 Jahren – im Jahr 1826 – durch Julius Sittenfeld gegründet. Seit dem Jahr 1924 befindet sich die Druckerei nach einigen Umzügen und Geschäftsleitungswechseln in der Gutenbergstraße 6 in Berlin Charlottenburg, wo sie 1973 von Burckhard Gallus übernommen wurde. Heute, im Jahr 2003, beschäftigt das Unternehmen in den Bereichen Satz, Druck und Weiterverarbeitung rund 35 Mitarbeiter.

#### **I.2 Das Unternehmen in der Branche**

Damit zählt die Gallus Druckerei zu den ca. 94% aller deutschen Druckereibetrieben, die weniger als 50 Mitarbeiter beschäftigen – es gibt in Deutschland laut einer Veröffentlichung des Bundesverbands Druck und Medien 14.652 Druckereien in Deutschland in der Größenordnung der Gallus Druckerei.

I. Branchez

Um sich dennoch von anderen Mitstreitern abheben zu können, versucht die Druckerei sich technisch und wirtschaftlich an den neuesten Standards zu orientieren.

Daher umfaßt das Serviceangebot nicht nur das übliche Datenaufbereiten und letztendliche Drucken, sondern auch die Datenannahme via Internet oder ISDN, die Texterfassung, die Digitalisierung von Kundendaten oder das Erstellen einer bildschirmoptimierten PDF-Datei von den Druckdaten.

Mit moderner Technik in der Setzerei und Druckerei, werden die Aufträge möglichst schnell und aufwandsfrei – also preiswert für den Kunden – bearbeitet.

Dazu gehören zum Beispiel ein mit der Druckerei abgestimmter PDF-Workflow oder die CtP-Anlage. Aber auch konventionelle Film- und Plattenbelichtung kann dem Kunden angeboten werden. Für die Zukunft ist eine digitale Druckmaschine geplant, die zusätzlich zu den drei vorhandenen Maschinen produzieren soll.

**5**

**"Für uns ist selbstverständlich, daß nur die Einschätzung unserer Kunden Maßstab für die Festlegung unseres Qualitätsniveaus sein kann."**

**B. Gallus**

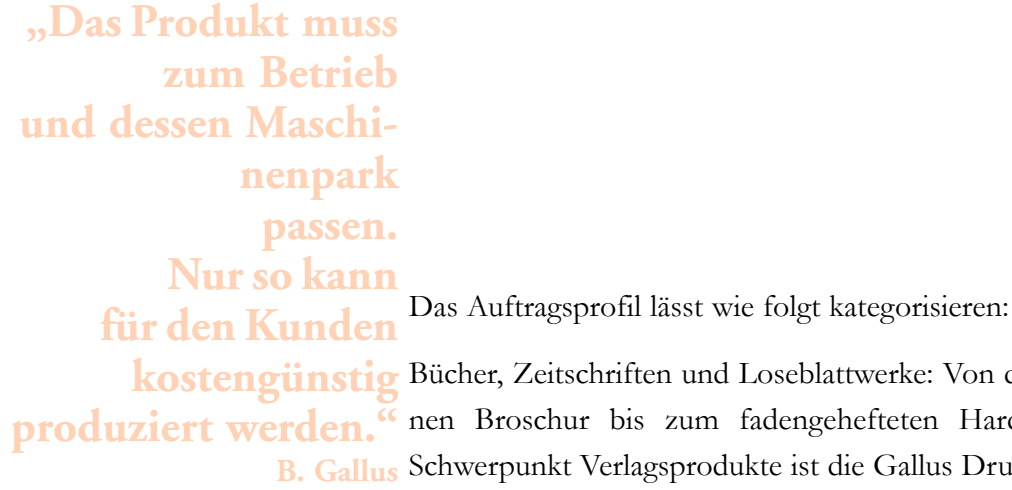

n und Loseblattwerke: Von der klebegebundezum fadengehefteten Hardcover: mit dem sprodukte ist die Gallus Druckerei auf Bücher und Zeitschriften mit 1/1- bis 2/2-farbigem Inhalt und 4-farbigen Umschlägen spezialisiert. Aber auch die Fertigung von Loseblatt-

werken gehört zu ihrem Produktspektrum.

Flyer, Folder und Prospekte: Vom DIN-lang Flyer über drahtgeheftete Prospekte bis zur Präsentations-Mappe: bis zu 2 Farben in jedem Format und in jedem Umfang; im 4-Farb-Bereich bevorzugt im Umfang bis zu 8 Seiten DIN A4 oder 16 Seiten DIN A5 wird gedruckt.

Geschäftsrucksachen: Die Gallus Druckerei KG druckt für Sie alles, was in einem Unternehmen für die tägliche Arbeit benötigt wird: Briefblätter, Formulare, Blocks, Umschläge, etc.

Medien- und Satzdienstleistungen: Die Übernahme der offenen Kundendateien aller gängigen Layout- und Satz-Programme, die Texterfassung oder der Neusatz sowie die medienneutrale Datenaufbereitung unter Verwendung der Standards SGML/XML und PDF gehören zum Service der Druckerei.

Das Auftragsprofil wird jedoch hauptsächlich durch den Carl Heymanns Verlag bestimmt. Dieser läßt von der Gallus Druckerei Bücher, Zeitschriften, Loseblattwerke sowie Werbe- und Geschäftsdrucksachen aller Art anfertigen.

Über das Internet werden dagegen weitere Kunden geworben: Wer seine Druckdaten nach Anleitung im Internet vorbereitet – sprich eine PDF-Datei schreibt und Farben, Schriften, und Format richtig anlegt – kann hier kostengünstig drucken lassen.

Kleine Auflagen im Posterdruck bis Format A 0 können zudem über einen Plotter in guter Qualität günstig ausgegeben werden.

## I. Branchez

**7**

Drei Sachbearbeiter nehmen die Kun-**I. 3 Ablauforganisation im Überblick**

denwünsche entgegen und leiten die Daten an die Setzerei weiter. Hier beschäftigen sich erst zwei Mitarbeiter der Arbeitsvorbereitung mit dem Auftrag, bevor er wenn nötig zur Texterfassung gelangt oder aber direkt vom Schriftsetzer bearbeitet wird. Anschließend wird der Auftrag von der Hauskorrektur überprüft, bevor er dem Sachbearbeiter zurückgegeben wird. Dieser setzt sich dann mit dem Kunden in Verbindung und wartet seine Zustimmung ab, bevor die Daten in der Setzerei "druckfertig" gemacht werden. Dies geschieht ganz einfach in dem eine so genannte "Druckdatei" (PostScript-Datei) geschrieben wird, wobei die Datei einen PDF-Workflow durchläuft. Hierbei werden mit verschiedenen Programmen und mit Hilfe von überwachten Ordnern automatisch alle druckrelevanten Einstellungen wie Überfüllung, Farbaufbau, Format, etc. überprüft. War diese Überprüfung erfolgreich – also wurden keine Fehler gefunden – so wird als letzter Schritt eine PDF-Datei erstellt.

Anschließend kommt die Auftragstasche in die Druckerei mit einem Vermerk über den Ablageort der zu druckenden PDF-Datei. In der Druckerei wird die Datei digital ausgeschossen (Impostrip) und anschließend werden die Platten belichtet. Auch dies geschieht nicht mehr konventionell, sondern mit Hilfe der CtP-Anlage.

Je nach Format, Farbigkeit und Auflage wird der Auftrag dann an eine der drei Druckmaschinen verteilt.

Selten kommen auch Kunden zum Andruck um vor Ort das zu erwartende Druckergebnis zu begutachten.

Die Buchbinderei erledigt die nachgelagerten Arbeitsschritte wie Beschneiden, Falzen, Klebebindungen und Verpacken des Druckguts, aufwendige Arbeiten werden außer Haus gegeben.

#### **I. 4 Einordnung des eigenen Arbeitsplatzes**

**8**

Meine Aufgaben als Praktikantin variierten mit dem Einsatzgebiet: Zuerst war ich in der Arbeitsvorbereitung untergebracht und habe mich mit Korrekturlesen von Umbrüchen oder intern erfassten Texten (Textfahnen) beschäftigt. Auch die abschließende Kontrolle der fertigen Werke gehörte zu meinen Aufgaben.

Anschließend war ich einige Wochen in der Druckerei beschäftigt, wo ich hauptsächlich Druckplatten belichtet habe, aber auch mal eine Druckplatte einspannen durfte oder in sonstige Aufgaben "rein schnuppern" konnte.

In der Setzerei konnte ich dann aktiv am Produktionsgeschehen mitwirken, in dem ich selbständig oder unter Anleitung eigene kleinere Aufträge bearbeitet habe. Diese umfaßten das Scannen von Bild- und Textvorlagen, das Setzen von verschiedenen Texten sowie das Ausführen von Korrekturen.

Selbständig abgeschlossene Gesamtaufträge wie die Erstellung eines Plakates machten dabei genauso viel Spaß wie das Erledigen von Teilaufgaben für umfangreichere Aufträge.

Insgesamt kann ich sagen, dass ich in allen von mir besuchten Abteilungen als "Arbeitskraft" eingesetzt wurde und somit auch überall den Arbeitsablauf kennenlernen konnte.

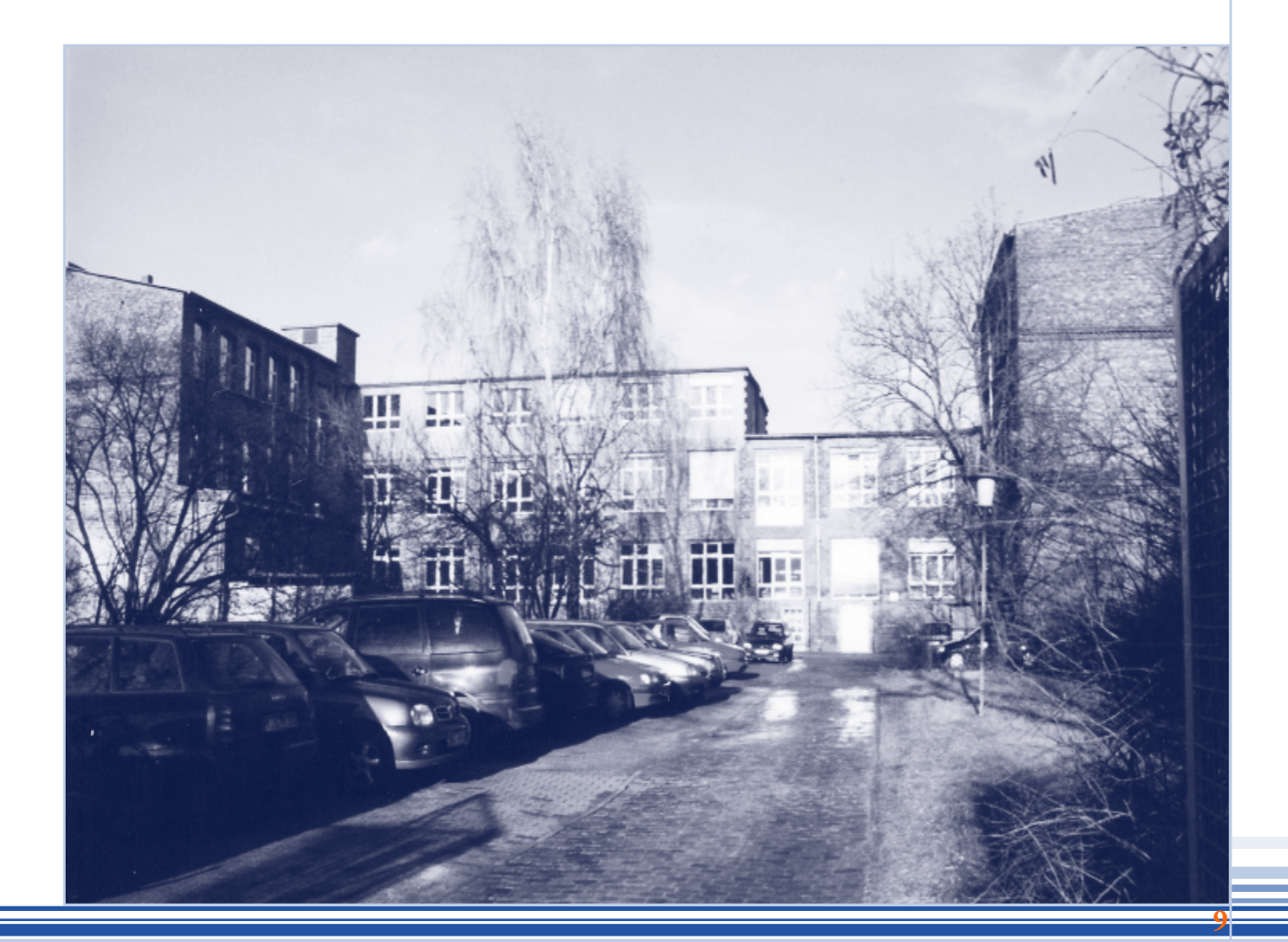

# II. Projekt<mark>e z</mark><br>Litigkeiten

**11**

**II. 1 Setzerei**

Die Setzereiabteilung besteht aus 10 Mit-

arbeitern. Zwei Kollegen sind dabei in der Arbeitsvorbereitung und Hauskorrektur eingesetzt, zwei Kolleginnen befassen sich mit Texterfassung und -bearbeitung in Word – die übrigen Kollegen sind Schriftsetzer.

Gearbeitet wird in der Setzerei auf PC- und Mac-Basis mit den Programmen QuarkXPress, Microsoft Word, Photoshop, PageMaker oder Correl Draw.

Die Druckdaten werden mit Hilfe eines Epson Stylus Pro 5000 6 farb-Laserdruckers geprooft. Die Druckdatei wird anschließend mittels Pit Stop, CrackerJacker und Acrobat geschrieben.

Wenn nötig können auch mit einem Filmbelichter der Firma Linotype Hell Filme belichtet werden.

In der Setzerei konnte ich verschiedene "Auftragstypen" kennenlernen und bearbeiten: Periodika und Einzelaufträge bedürfen unterschiedlicher Herangehensweise und Handhabung. Aus beiden Bereichen möchte ich – soweit möglich- im Folgenden einen Auftrag kurz vorstellen.

#### **Zentralblatt für Jugendrecht**

**12**

Die Loseblattsammlung "Zentralblatt für Jugendrecht" ist eine juristische Publikation, bestehend aus einzelnen Veröffentlichungen welche in einem Ordner gesammelt und aktualisiert werden. Der Abonnent erhält mit jeder neuen Veröffentlichung ein Hinweisblatt, wo der neue Text einzuheften bzw. welcher Abschnitt auszutauschen ist. Dies ist nötig, da sich die Gesetze und Urteile ändern und damit veraltete Veröffentlichungen ausgetauscht werden müssen.

Zu Beginn eines neuen Kalenderjahres werden für die veröffentlichten Loseblattwerke des vergangenen Jahres eine Art Inhaltsverzeichnis herausgegeben. Dieses Inhaltsverzeichnis heißt Jahresinhalt und hat einen Umfang von acht bis zehn Seiten.

Die Inhalte werden vom Kunden verfasst und als Word Dokument an die Setzerei gegeben. Dieses Dokument besteht bereits aus Formatvorlagen.

Wenn der Text in ein Quark Dokument importiert wird, ließt ein Makro die Formatvorlagen aus und vergleicht sie mit den angelegten Stilvorlagen. Im Idealfall sollten Schrift, Schriftschnitt und angelegte Tabs jetzt schon in richtiger Form verwendet worden sein. Oftmals muß aber der Text diesbezüglich noch bearbeitet werden. Hierbei dient ein Muster aus dem Vorjahr und das Manuskript als Vorlage.

Die Hauptaufgabe bestand also darin, die vorhandenen Stilvorlagen auf den Text anzuwenden, Fehler in Rechtschreibung und Grammatik zu verbessern, Tabs einzufügen und für einen "ordentlichen" Umbruch zu sorgen.

### II. Projekte Tatigkeiten

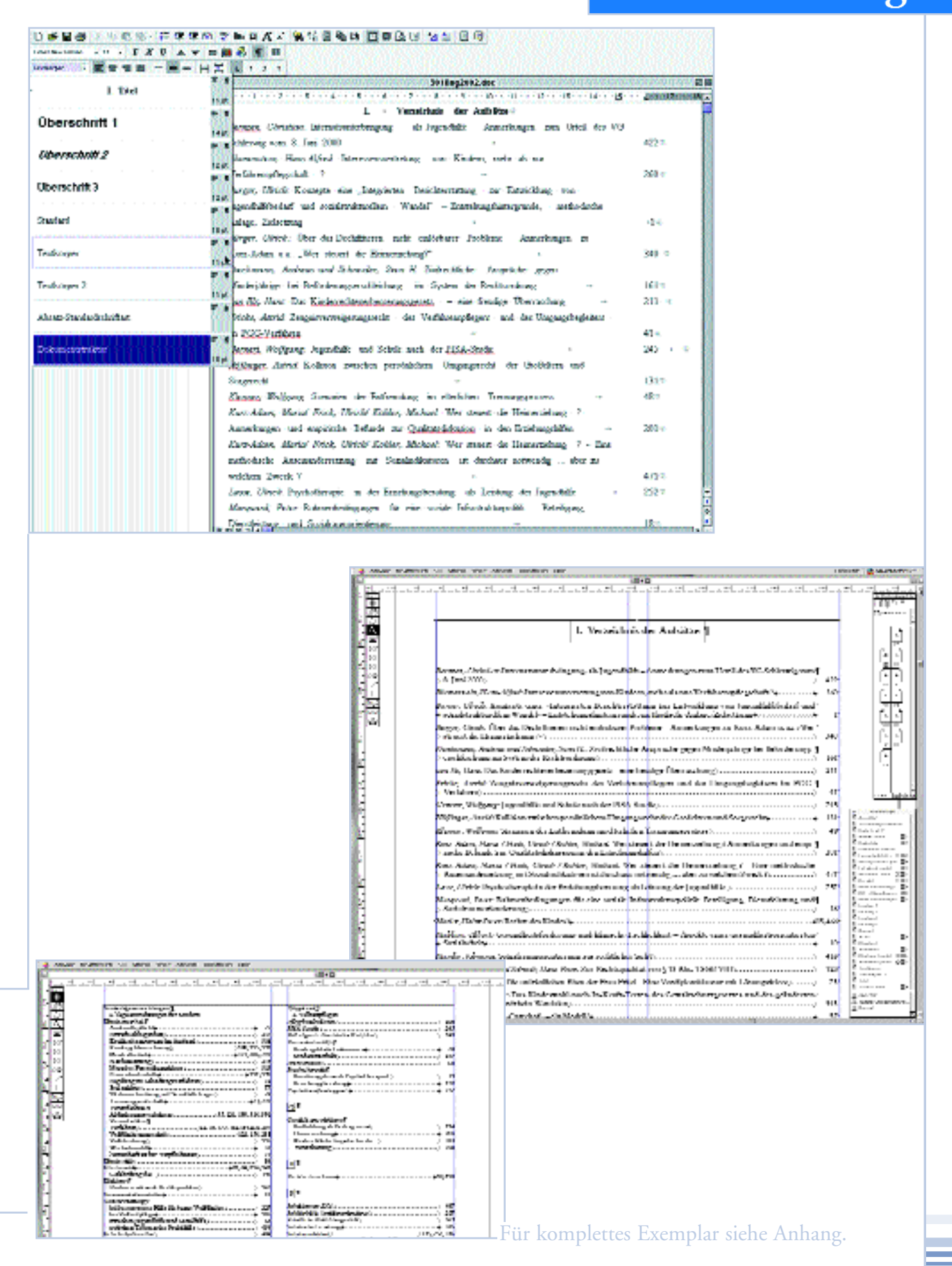

#### **Musikschule**

Ein weiter interessanter Auftrag der mit QuarkXPress bearbeitet wird, ist ein Musikschulplakat. Eine berliner Musikschule veröffentlicht über dieses Plakat alle zwei Monate ihren Veranstalungskalender. Der Satzspiegel bleibt dabei immer konstant und nur die Bilder und der Text wechseln. Der Text wird als Manuskript geliefert und muss neu erfasst – und anschließend zum Beispiel in eine ältere Version eingefügt – werden. Somit können Stilvorlagen gleich übernommen werden.

Die Aufteilung des neuen Inhalts und die Anordnung der Bilder sind frei, sowie mit unter auch deren Auswahl. Die Bilder werden entweder schon digitalisiert – dann in den verschiedensten Qualitäten – oder als Foto mitgeschickt. Da das Plakat 1/0-farbig gedruckt wird, werden die digitalisierten Bilder in Photoshop in Graustufen umgewandelt, bezüglich der Bildgröße und Auflösung bearbeitet und als TIF-Datei gespeichert. Bilder, die von uns eingescannt werden, bedürfen dieser nachträglichen Arbeitsschritte nicht, da diese in den Scanvorgang integriert werden.

Die Aufteilung der Bilder erfolgt je nach vorhandener Textmenge und optischen Gefallen.

Der Text unterteilt sich in Veranstalungstag, Uhrzeit und Veranstaltungsort sowie in eine kurze Veranstaltungsbeschreibung. Diese drei Informationen zu einem Veranstaltungstermin müssen in einer der drei Textspalten Platz finden.

Wenn der Kunde mit dem Korrekturabzug – einem A 4 Ausdruck – einverstanden ist, wird eine PDF-Datei geschrieben und der Auftrag geht in die Druckerei.

Das Interessante an diesem Auftrag ist sicherlich die "gestalterische Freiheit", auch wenn diese natürlich von Vorgaben abhängig ist.

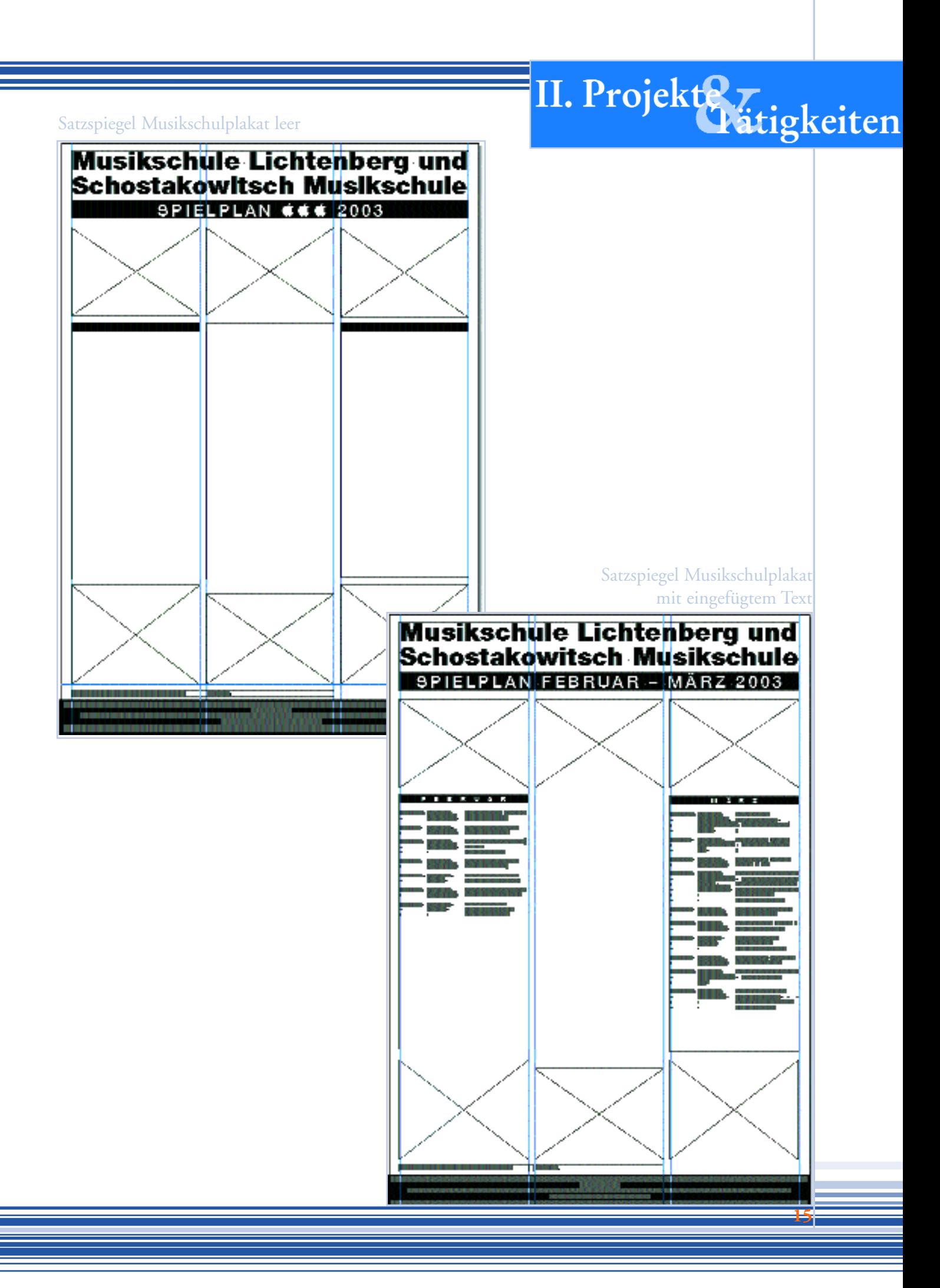

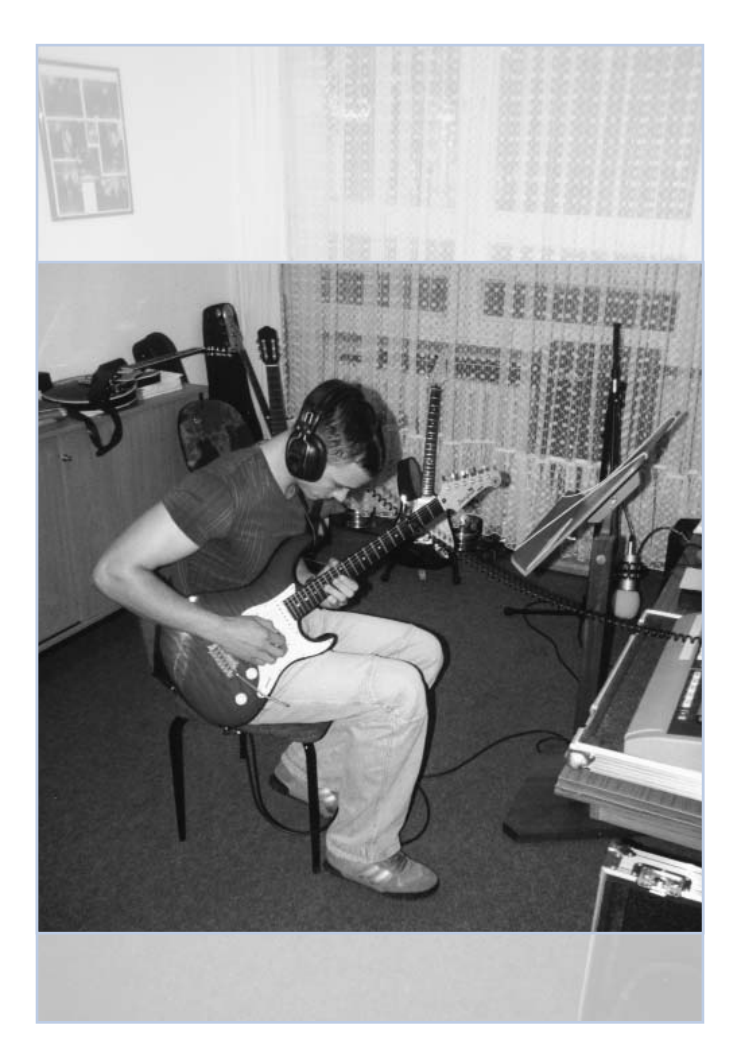

Auswahl der Bildausschnitte

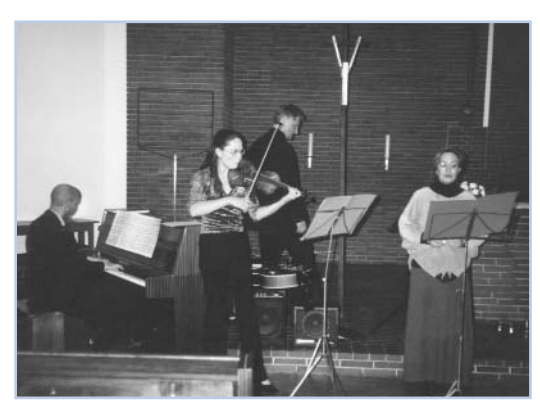

Bildbearbeitung: Farbmodus verändern Freistellen des Gebäudes

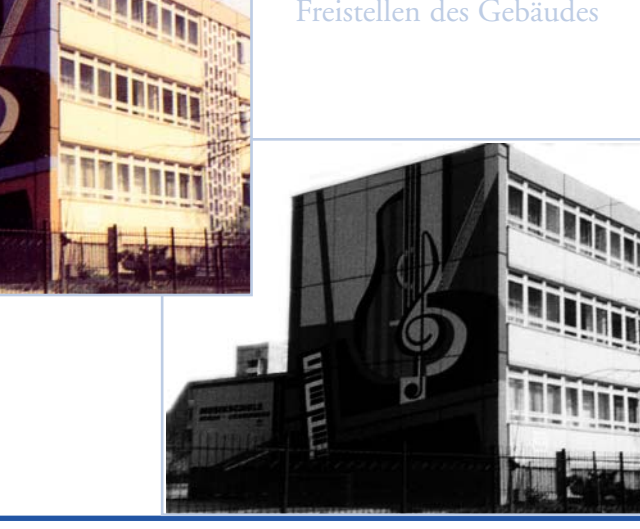

### II. Projekte Tätigkeiten

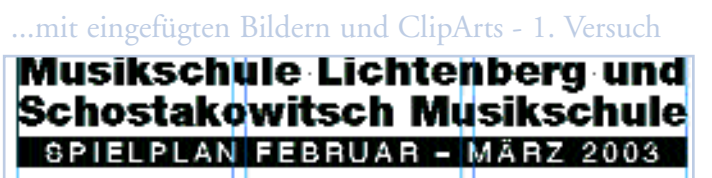

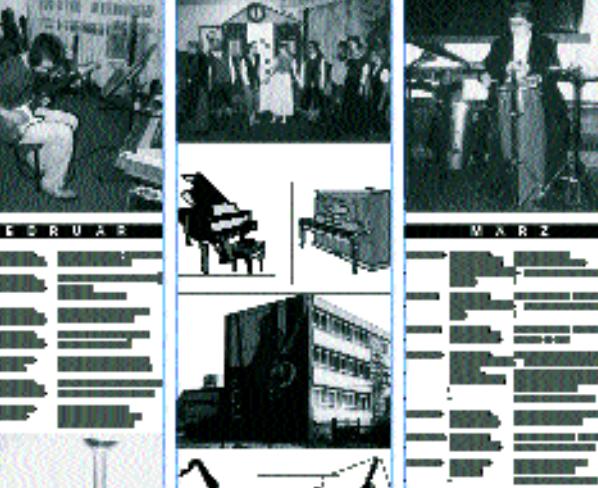

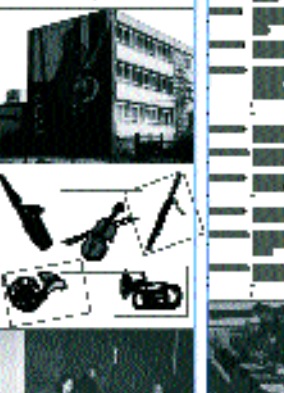

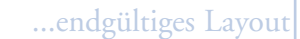

#### isiksch<mark>ule Lichtenberg und</mark> **Exchostakowitsch Musikschule** SPIELPLAN FEBRUAR - MÄRZ 2003

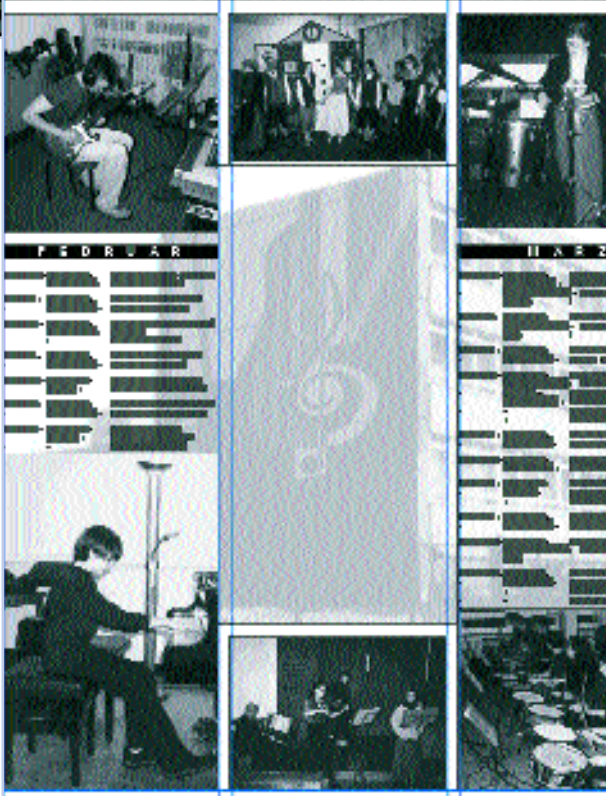

#### **Orpheus**

Ein etwas anspruchsvollerer Auftrag ist die alle zwei Monate erscheinende Zeitschrift "Orpheus", welche hauptsächlich hinsichtlich der Bilder bearbeitet wird. Der fertige Satzspiegel wird vom Autor komplett als PageMaker Datei geliefert – mit genauen Angaben bezüglich der Größe und Position der Bilder. Diese werden wiederum als Papiervorlage oder aber in Form von digitalen Daten geliefert. Auch diese müssen bezüglich der Größe und Auflösung bearbeitet werden, oft auch bezüglich der Farbe, Helligkeit oder Sättigung.

Manchmal müssen Bilder auch künstlich vergrößert werden oder es muss die vom Autor vorgegebene Rahmenfarbe auf das Bild abgestimmt werden. All dies ist aber eher selten. Nur die üblichen Kontrollvorgänge bezüglich der angelegten Farbe, des Anschnitts oder der Vollständigkeit der Schriften müssen immer durchgeführt werden.

### II. Projekte Türigkeiten

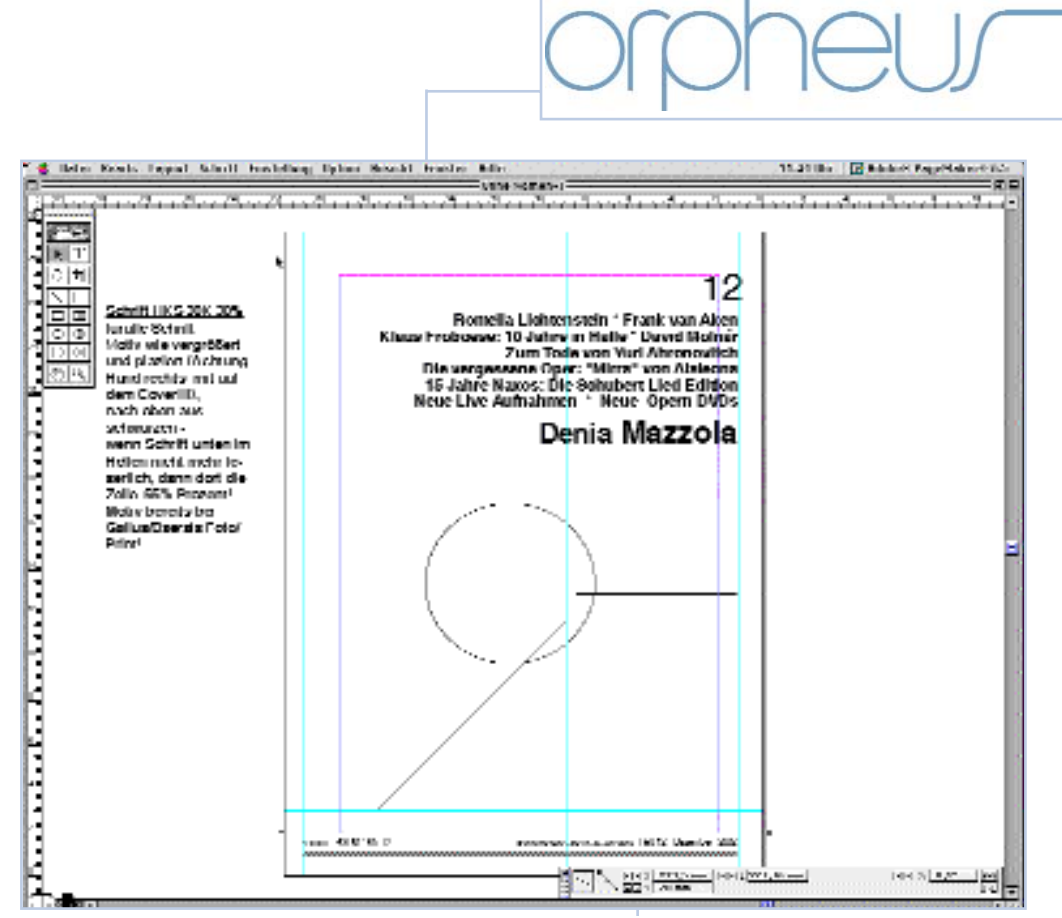

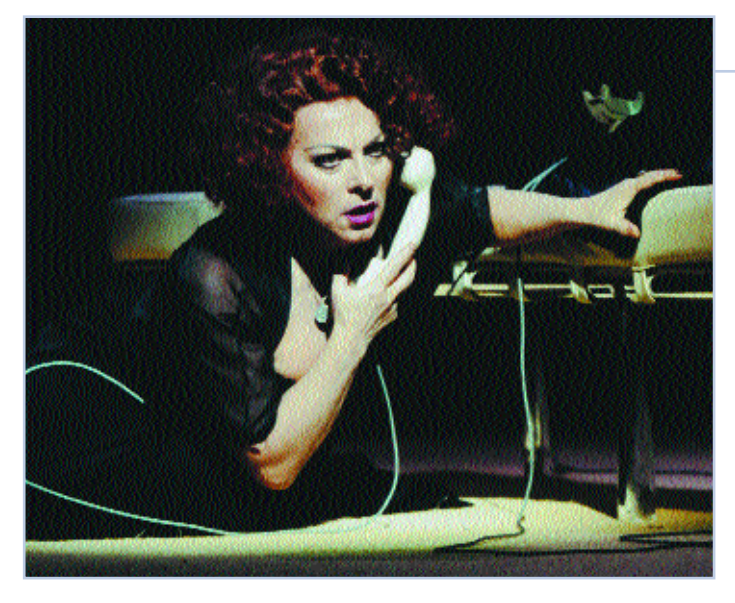

Umschlagmaske mit Kundenwünschen

.<br>S Datei Bearb. Layout Schrift Einstellung Option Ansicht Fenster Hilfe. . 11:31 Uhr : Fr Adobe® PageMaker® 6.5 ilite<br>Ahne Namen-25  $\begin{tabular}{|c|c|} \hline $k^{\prime 2}$ & $k^{\prime 2}$ \\ \hline \hline $k^{\prime 2}$ & $k^{\prime 2}$ \\ \hline \hline $k^{\prime 2}$ & $k^{\prime 2}$ \\ \hline \hline \end{tabular}$ <u>नि</u>  $\Box$ l <u>de</u><br>00 Denia Mazzo  $\boldsymbol{D}$ u singst jetzt die Medea, aber sonst unter dem wunderbar elinterview ganz unterschiedliche Partien aus allen France leitete, gesund für Hildegard Behrens möglichen Epochen, angefangen vom Belcanto über den Verismo bis hin zu zeitge-Ich studierte die Partie nössischen Werken. Wie läßt sich das, tung. Aber ich konnte auch in Bezug auf die Gesangstechnik, Stich lassen. Ich hielt  $\blacksquare$ 

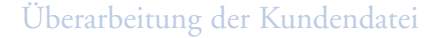

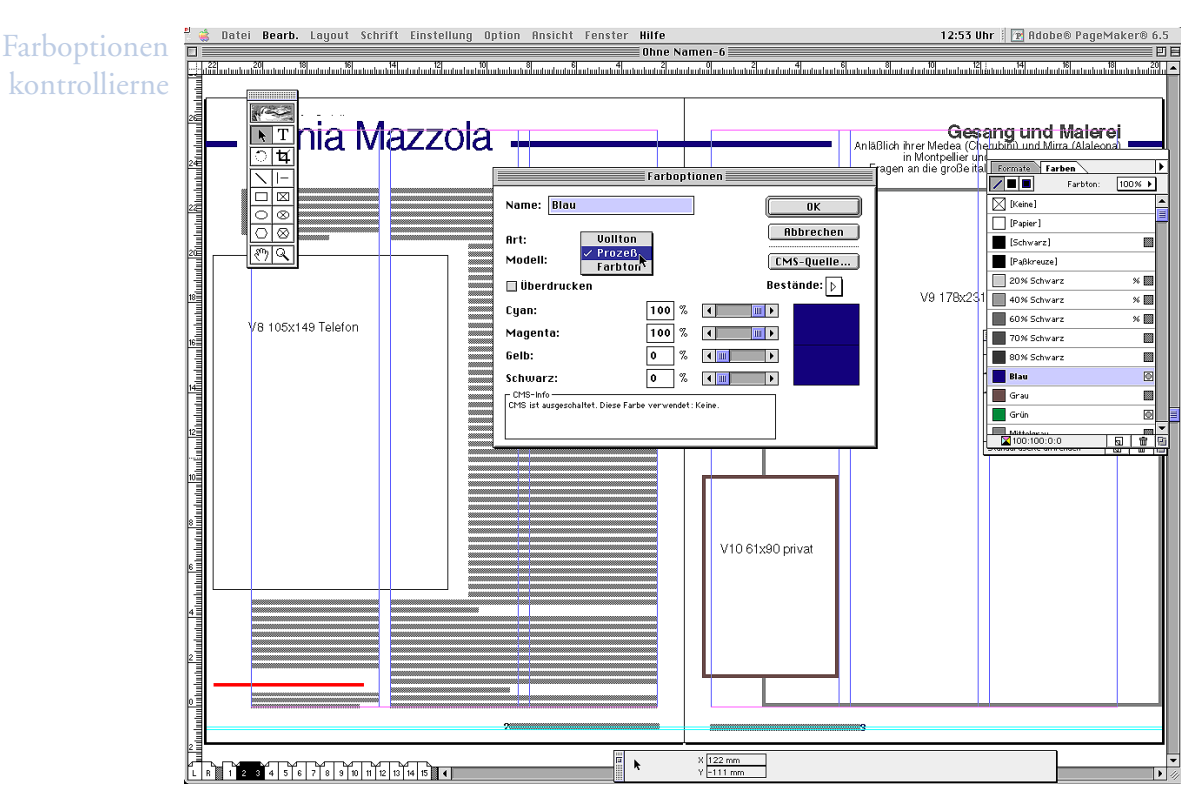

### II. Projekte Türigkeiten

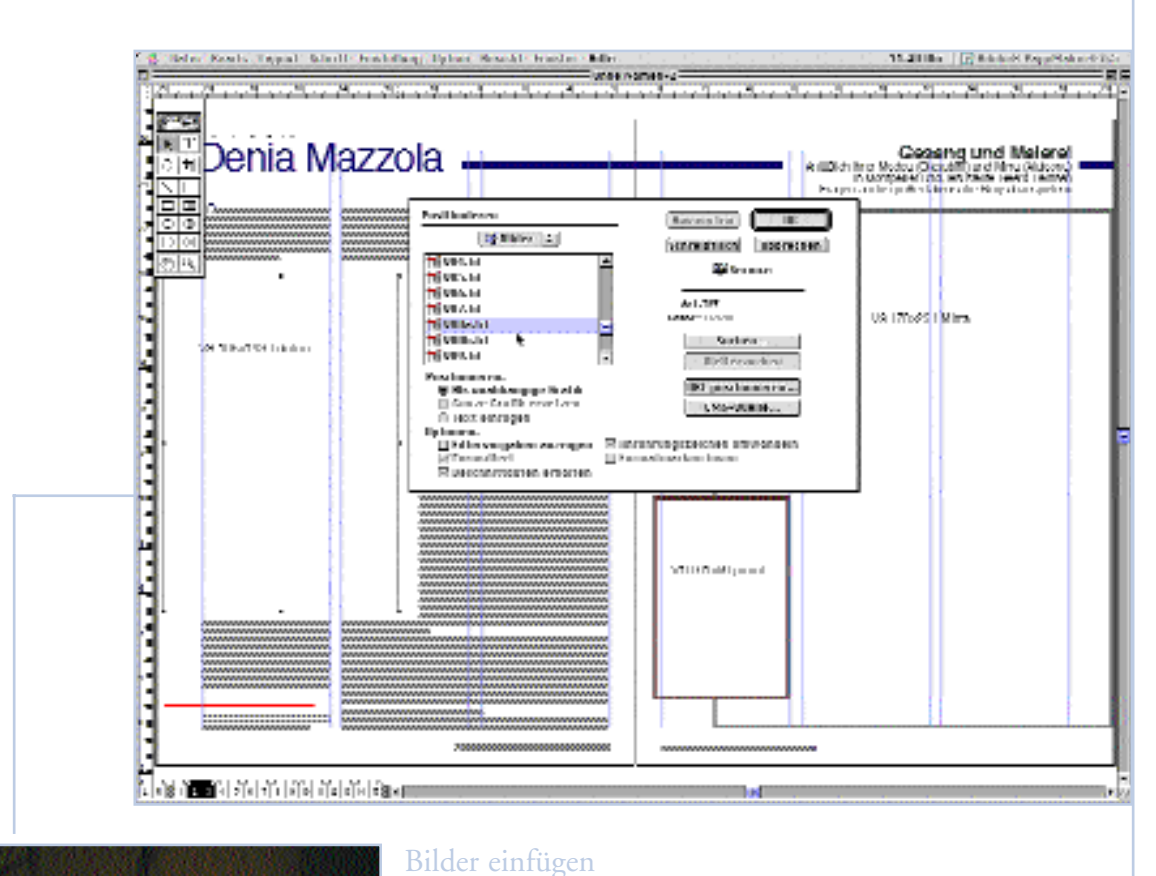

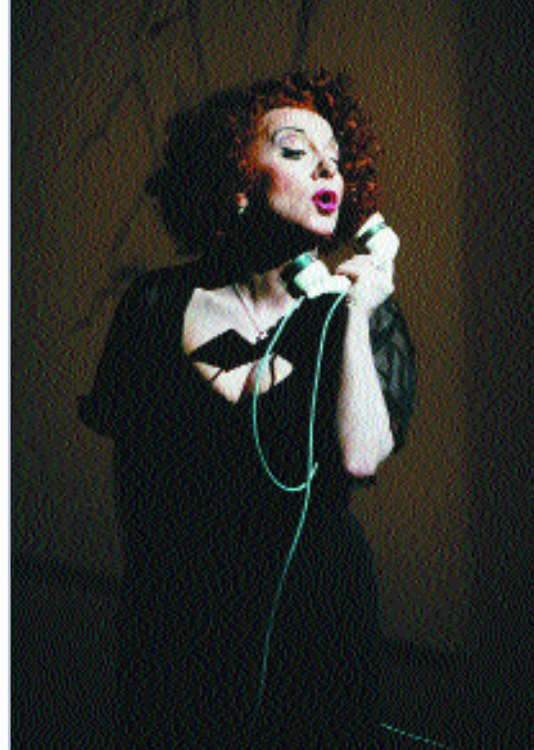

#### **II. 2 Druckerei**

In den fünf Wochen die ich in der Druckerei verbracht habe, habe ich hauptsächlich Druckplatten belichtet.

Die Druckerei verfügt seit ca. 1 Jahr über eine CtP-Anlage, welche aus einem Innentrommelbelichter der Firma Purup Eskofot und einer Entwicklungseinheit der Firma Mitsubishi besteht.

Die beschichteten Aluminiumplatten werden mit dem UV-Laser komplett belichtet, lediglich die zu druckenden Bildstellen werden ausgelassen.

Druckdaten werden in der Druckerei ausgeschossen und direkt auf die Platten belichtet. Es wird in drei Formaten gedruckt: je nach Auftrag, Auflage und Maschinenauslastung kann hier vor Ort entschieden werden, auf welche Maschine der Auftrag gehen soll.

Die konventionelle Plattenbelichtung ist weiterhin möglich, auf Grund der längeren Bearbeitungszeiten jedoch nicht wirtschaftlich. Meine Aufgabe bestand größten Teils darin, die schon ausgeschossenen Jobs aus der Warteschlange heraus zu belichten, das heißt gegebenenfalls das Format umzustellen, Jobs anzuhalten oder freizugeben, eventuell Jobs ein zweites mal auszugeben, etc. All dies geschieht über zwei Rechner, mit denen der Belichter gesteuert wird. Anschließend wurden die kleinsten Platten noch manuell gestanzt.

Auf Grund der Konstruktion des Belichters kann es auch vorkommen, dass Platten beim Einziehen knicken und somit einen Fehler verursachen. Dann mussten die Platten entfernt und der Job erneut angewiesen werden. Hierbei ist vor allem bei umfangreichen Jobs – die aus bis zu 60 Platten bestehen – wichtig, dass die Reihenfolge der Platten nicht durcheinander gerät.

Das Ausschießen selbst konnte ich leider aus Zeitgründen nur selten und unter Anleitung durchführen.

Die Gallus Druckerei nutzt dazu eine Kombination aus verschiedenen Programmen, unter anderem Impostrip.

Druckbogen – also die fertig ausgeschossenen Seiten – können auf dem Plotter nach Stand geprooft werden, bevor die Platten belichtet werden.

**22**

# II. Projekt<mark>e z</mark><br>Litigkeiten

**23**

#### **II. 3 Sachbearbeitung**

Die Sachbearbeitung

ist der erste und letzte Kontakt mit dem Kunden. Sie nimmt die Aufträge entgegen, berät den Kunden bezüglich der Möglichkeiten und des Preises und leitet die Kundendaten an die Abteilungen weiter. Bei Fragen bezüglich der Auftragsumsetzung entscheidet immer der zuständige Sachbearbeiter – er trägt die Verantwortung für den Auftrag.

In der Sachbearbeitung habe ich aus Zeitgründen leider nur wenige Stunden verbringen können.

### III. Bewertung

#### **III. 1 Ablauf**

Ich habe im Oktober 2002 mit dem Prak-

tikum angefangen und die ersten fünf Wochen in der Arbeitsvorbereitung in der Setzerei verbracht. Hier konnte ich alle vorbereitenden Arbeitsschritte kennen lernen und einen Einblick in das Auftragsprofil sowie in den Arbeitsablauf gewinnen.

Anschließend bin ich für fünf Wochen in die Druckerei gewechselt, wo ich hauptsächlich an der CtP-Anlage gearbeitet habe.

Nach einer Weihnachtspause habe ich mich in der Setzerei mit der Bearbeitung von Satzaufgaben beschäftigt. Die in der Druckerei erworbenen Kenntnisse über die Anforderungen, die an eine Druckdatei gestellt werden, waren dabei sehr hilfreich.

Nach ca. acht Wochen bin ich nach einem erneuten zweiwöchigen Urlaub für die verbleibenden zwei Wochen in die Sachbearbeitung gewechselt.

Insgesamt hat mir der Ablauf des Praktikums gut gefallen, da ich auf die gewonnen Kenntnisse aus der vorher besuchten Abteilung aufbauen konnte und der Ablauf für mich eine logische Reihenfolge darstellte. Auch dass ich für längere Zeit in einer Abteilung bleiben konnte und nicht nach Bedarf zwischen den Abteilungen "springen" mußte empfand ich sehr positiv.

#### **III. 2 Neue Erkenntnisse**

Neue Erkenntnisse konnte ich in dem Sinne nicht erlangen, vielmehr habe ich theoretisches Wissen anwenden und vor allem ausbauen können. Dies war auch eines meiner Hauptanliegen als ich mich für diesen Praktikumsplatz entschieden habe. Ebenso wollte ich die Zusammenhänge der einzelnen Arbeitsschritte und das Zusammenspiel der Abteilungen kennenlernen. Da diese Zusammenhänge jedoch sicherlich auch unternehmensspezifisch sind, denke ich, dass ich eine Möglichkeit kennenlernen durfte, diese aber nicht unbedingt als "neue Erkenntnis" bezeichnen würde.

#### **III. 3 Positives und Negatives**

**26**

Sicherlich gibt es bei jedem Praktikum auch negative Seiten. Diese sind, so lange sie sich mit den positiven Erfahrungen die Waage halten sogar erwünscht – denn nur so können umfangreiche Erfahrungen gemacht werden.

Meine negativen Erfahrungen beschränken sich auf die ersten Wochen, in denen ich Korrektur gelesen habe. Dieser Aufgabenbereich ist ein wichtiger Bestandteil der Arbeit in einer Druckerei – das merkt man vor allem, wenn man selbst Textbearbeitungen vornimmt – jedoch war es anfangs recht ermüdend und insgesamt war der Zeitraum von fünf Wochen etwas zu lang.

Positive Erfahrungen konnte ich dagegen recht viele sammeln, zum Beispiel in der Druckerei, wo ich von Anfang an selbständig und in Eigenverantwortung arbeiten durfte und musste.

Auch das selbständige Arbeiten in der Setzerei sowie die Bearbeitung der verschiedensten Aufträge hat mir sehr viel Spaß gemacht. Generell kann ich sagen, dass ich in jeder Abteilung mit netten und hilfsbereiten Mitarbeitern gearbeitet habe. Auf Fehler wurde ich immer freundlich hingewiesen und hatte somit Gelegenheit diese zu verbessern und daraus zu lernen.

Besonders gefreut habe ich mich auch darüber, dass sich alle Mitarbeiter viel Zeit genommen haben, mich in neue Aufgabengebiete einzuführen.